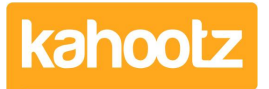

[Knowledgebase](https://help.kahootz.com/kb) > [How-To](https://help.kahootz.com/kb/how-to) > [How-To Contact the Site Owners](https://help.kahootz.com/kb/articles/how-to-contact-the-site-owners)

## How-To Contact the Site Owners

Software Support - 2023-11-10 - [How-To](https://help.kahootz.com/kb/how-to)

You must contact your Kahootz Site Owners occasionally for these reasons...

Site Access, Site Assistance, Guidance & Queries including User Licenses & Storage Limits.

How to contact the Site Owners will depend on whether you have a Kahootz account or not.

## **If you already have an account and can log in to Kahootz**

- 1. Log in to your Kahootz site.
- 2. Click on your "**Name**" at the top right corner.
- 3. Select **"Contact the Site Owner"** from the drop-down menu.
- 4. Follow the instructions on the page

## **If you do not have an account and cannot access Kahootz**

- 1. Visit the Kahootz site login page you would like to access.
- 2. Select **"Contact the Site Owner"** from the top right-hand corner.
- 3. Follow the instructions on the screen and then send your message.

Kahootz Tip: You may find some sites have removed their "Contact the Site Owner" button.

## Related Content

- [How-To add Power BI or Tableau Reports via Dashboard Items](https://help.kahootz.com/kb/articles/how-to-add-power-bi-or-tableau-reports-via-dashboard-items)
- [How-To Send & View Private Messages for Users, Workspace Managers & Site Owners\)](https://help.kahootz.com/kb/articles/how-to-send-view-private-messages-for-users-workspace-managers-site-owners)
- [Kahootz Support & Technical Help Desk](https://help.kahootz.com/kb/articles/kahootz-support-technical-help-desk)
- [Permissions that the Kahootz team can help you with](https://help.kahootz.com/kb/articles/permissions-that-the-kahootz-team-can-help-you-with)
- [Getting started Creating your workspace](https://help.kahootz.com/kb/articles/getting-started-creating-your-workspace)
- [How-To Change your Password](https://help.kahootz.com/kb/articles/how-to-change-your-password)